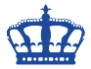

# **File Checksum Integrity Verifier**

Mit dem Microsoft Tool fciv.exe "File Checksum Integrity Verifier" erstellen wir Checksummen zur Prüfung der Datenintegrität. Gerade nach einer kleinen File Migration oder einem kleinen Copy-Job ganz gut zu gebrauchen.

Dieser Befehl erstellt eine Checksummen-Datei aller Dateien im Ordner C:\Temp und das rekursiv.

### fciv.exe -add C:\Temp -r -xml "C:\Install\Hashes.xml" -sha1

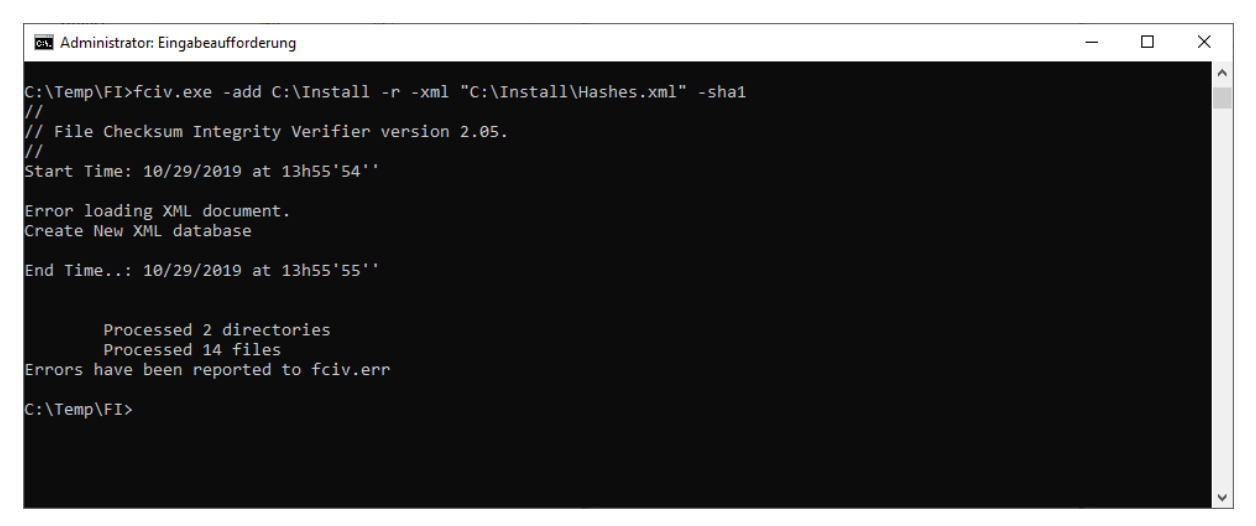

### Das erstelle Log-File als .xml Datei

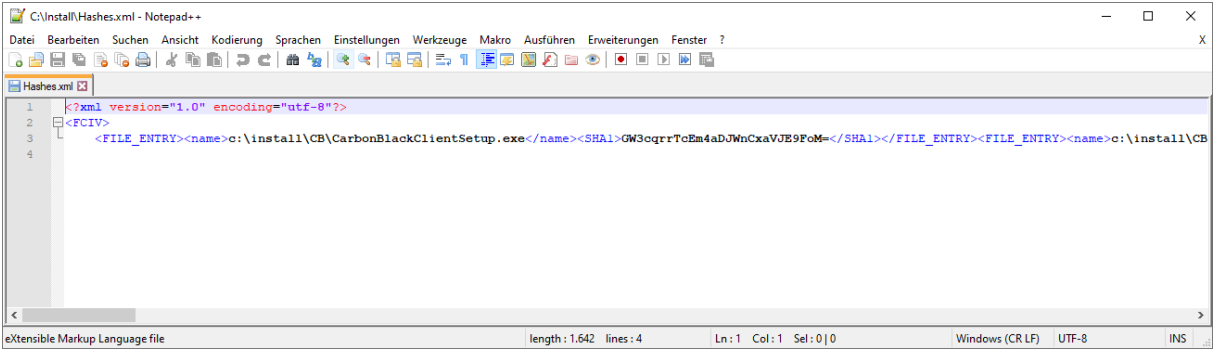

#### Mit diesem Befehl verifizieren wir die Checksummen.

#### fciv.exe C:\Temp -v -xml "C:\Install\Hashes.xml" -sha1

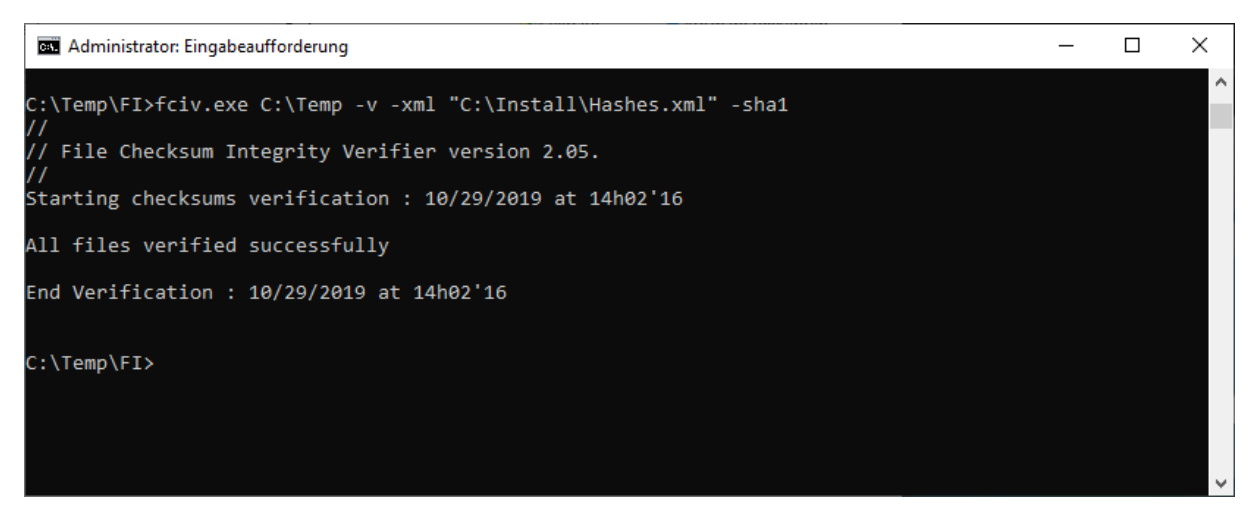

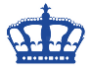

# **File Checksum Integrity Verifier**

Ändere ich den Inhalt einer Datei und lasse die Prüfsummenberechnung noch einmal laufen, sollte ein Fehler angezeigt werden.

# Hash is… It should be

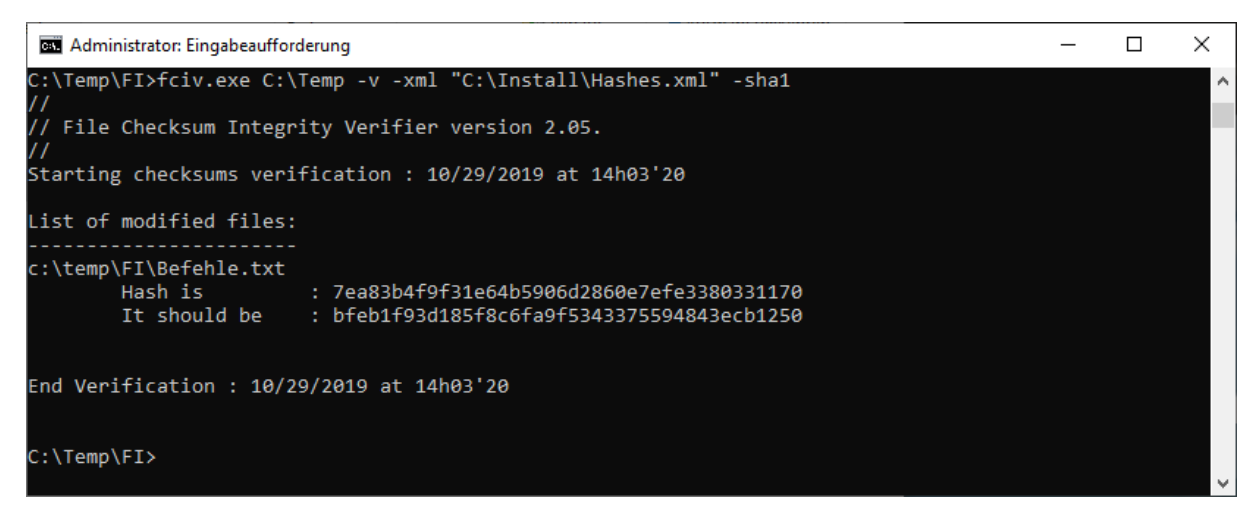

## **Mit der Powershell ist das Ganze noch etwas komfortabler:**

# Checksummen erstellen SHA1

Get-ChildItem "\\SRV-File1\d\$\Org\Acquiring" -Recurse | Get-FileHash -Algorithm SHA1 | Export-Csv -Path C:\Temp\Acquiring\_Hashes.csv

# Checksummen erstellen SHA256

Get-ChildItem "\\SRV-File1\d\$\Org\Acquiring" -Recurse | Get-FileHash | Export-Csv - Path C:\Temp\Acquiring\_Hashes.csv

# Vergleich

Compare-Object (Get-Content C:\Temp\Acquiring\_Hashes\_old.csv) (Get-Content C:\Temp\Acquiring\_Hashes\_new.csv) Format-Table -Wrap | Out-File C:\Temp\Acquiring\_Hashes\_Report.txt